# **ANEXO A**

**Conceptos Generales del MPIu+a**

# **1. Conceptos Relacionados con el análisis de requisitos:**

# **1.1 Objetivos Funcionales.**

Los objetivos funcionales van enfocados hacia lo que el sistema debe realizar. La aplicación debe llevar a cabo todas las tareas que se le encomienden. La definición de los objetivos se basara en un listado de funcionalidades, cada una de estas contara con especificaciones necesarias para que el desarrollador implemente procesos para que el sistema pueda ofrecer los resultados esperados [1].

# **1.2 Objetivos No Funcionales.**

Están ligados con los requisitos no funcionales dentro de la aplicación. Estos requisitos son aquellos requerimientos que no se refieren directamente a las funciones específicas que proporciona el sistema, sino, a las propiedades emergentes de éste, como la fiabilidad, el tiempo de respuesta y la capacidad de almacenamiento [3].

# **1.3 Objetivos de Usabilidad.**

Están enfocados hacia que la aplicación debe ser un entorno fácil de aprender, efectivo y agradable al usuario final.

# **1.4 Objetivos de Accesibilidad.**

Deben cumplir todos los aspectos de Accesibilidad que debe cumplir cualquier aplicación: fácil acceso por parte de todos los potenciales usuarios, sin importar su idioma o discapacidad, discapacidades auditivas y/o visuales, portabilidad, etc.

Definidos los diferentes objetivos del sistema a desarrollar y teniendo en cuenta el/los prototipos desarrollados hasta el momento es recomendable realizar una evaluación ya sea por medio de encuestas o grupos de discusión (Focus Group) con los implicados, para observar como los usuarios resuelven las tareas en su entorno.

Una vez obtenidos los objetivos de la aplicación a desarrollar, teniendo en cuenta el análisis etnográfico, se prosigue con la fase de diseño.

# **2. Conceptos relacionados con la fase de diseño**

# **2.1 Modelo Mental y modelo Conceptual.**

El MPIu+a nos presenta un concepto muy importante en relación con los modelos que desarrollan los usuarios mentalmente de los procesos y los modelos conceptuales que entregan un grado de formalidad a la información que el usuario debería tener o adquirir sobre el sistema a desarrollar.

## **2.2 Modelo Mental**

El modelo mental representa una abstracción del conocimiento interno que el usuario posee del sistema (medida real de lo que este conoce o piensa) [1]. Esto se asemeja a lo que el usuario puede conocer o cree saber acerca de un proceso o una planta industrial. Por ejemplo, a través de los años un operario que supervisa un proceso cualquiera, tendrá en su mente un modelo de todo lo que está pasando basándose en su experiencia; desarrollará

una concepción –que no es completa- de todo el sistema. Esto derivara en un modelo conceptual de lo que el operario piensa acerca del sistema. A su vez que si otro operario se integra al sistema tendrá un modelo mental diferente y desarrollara su propio modelo conceptual.

Por esta razón se dice que las principales características que definen los modelos mentales son: Que no es estático, su representación es incompleta, es ejecutable mentalmente, es inestable, incluye supersticiones y creencias erróneas [1].

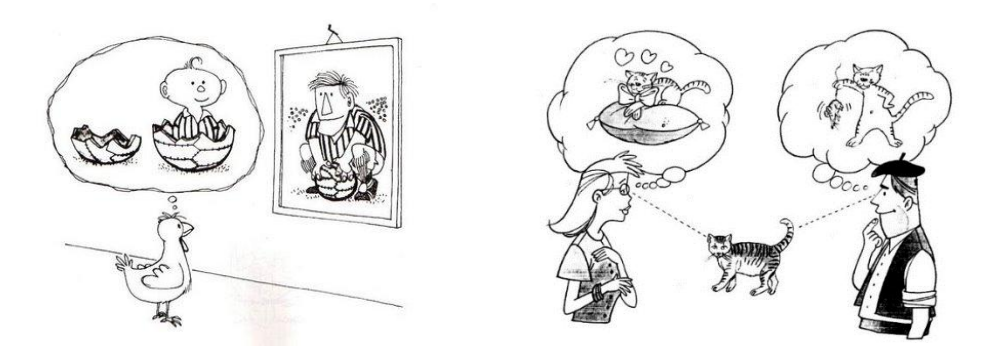

*Figura 1. 1. Ejemplos de modelos mentales [Fuente: [http://www.pvivov.net/recursos/psicopedagogia/pages/modelos\\_mentales.htm\].](http://www.pvivov.net/recursos/psicopedagogia/pages/modelos_mentales.htm)*

<span id="page-2-0"></span>La calidad de las operaciones que realice el operario a nivel industrial depende mucho de su modelo mental, por esta razón es de gran importancia este concepto. Ver [Figura 1. 1.](#page-2-0)  Ejemplos [de modelos mentales.](#page-2-0)

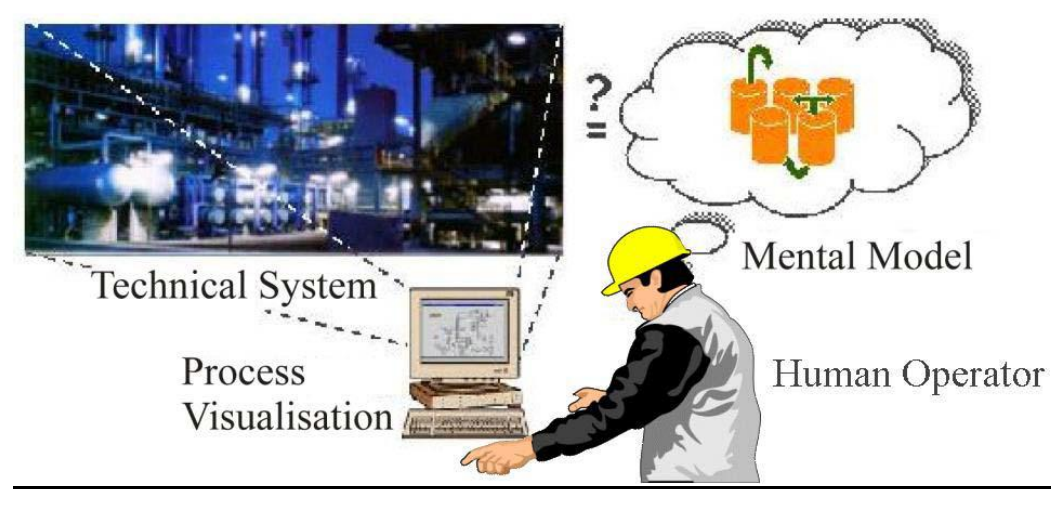

*Figura 1. 2 Modelo Mental de un operador de un sistema a nivel industrial. [Fuente: http://webhost.laas.fr/TSF/IFIPWG/Workshops&Meetings/46/07-Wittenberg.pdf]*

## **2.3 Modelo conceptual**

Un modelo conceptual de un sistema software constituye una descripción formal en el sentido de evitar ambigüedades – que describe la estructura y el comportamiento de un sistema con un nivel de abstracción superior a los lenguajes de programación, más cercano al modo de razonamiento humano [6]. Esto es importante ya que, al introducirse el modelo conceptual, suministra información al usuario acerca de qué hace el sistema y los mecanismos para llevarlo a cabo.

Desde el punto de vista del usuario, el modelo conceptual representa la información que cualquier usuario debería tener acerca del sistema, además que está formado por un conjunto de elementos (conceptos) y relaciones observables desde el exterior. Su importancia radica en que debe favorecer el aprendizaje del sistema, y además el usuario utilizara este modelo para establecer estrategias encaminadas a resolver sus problemas [1].

Por tanto es de gran importancia que el equipo desarrollador implemente un modelo conceptual que se asemeje lo más cerca al modelo mental del usuario, lo cual hará que este realice todas sus tareas de una manera fácil y rápida. Sin olvidar que la interfaz será el medio por el cual el modelo conceptual y el modelo mental se comunican.

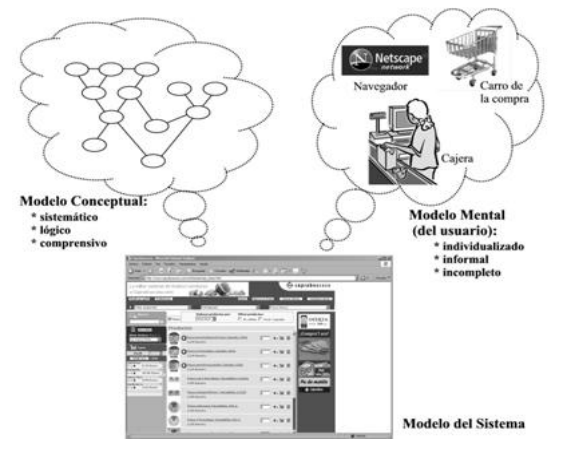

*Figura 1. 3. El modelo mental de un comprador en una tienda on-line es completamente distinto al del diseñador del software (que es quien implementa el modelo conceptual). [Fuente: [1]]*

## **2.4 Análisis de las tareas (ejemplo)**

El análisis de tareas se define como la manera en que las personas realizan sus trabajos: las cosas que hacen, las cosas sobre las cuales ellos actúan y las cosas que necesitan conocer [7]. Por ejemplo, si se considera el trabajo de limpiar una casa con una aspiradora se tendrán tareas como:

- Sacar la aspiradora.
- Fijar el accesorio adecuado.
- Limpiar las habitaciones.
- Cuando la bolsa de la aspiradora este llena, vaciarla.
- Poner la aspiradora y los accesorios de nuevo en su puesto.

Se ve claramente que el usuario lleva a cabo una serie de acciones para alcanzar un objetivo, que es limpiar la casa; el análisis de tareas está enfocado hacia el estudio de estas acciones y/o procesos cognitivos para la consecución del objetivo trazado.

# **2.5 Análisis de tareas.**

El análisis de las tareas supone el paso intermedio entre las descripciones de las tareas obtenidas y su codificación; está orientado a describir las interacciones usuario – sistema de manera sistemática y eficiente [1].

A nivel industrial el análisis de tareas es en sí, un análisis de todas las acciones que se realizan en un determinado puesto<sup>1</sup>, las cuales determinan las características principales de este [8]. Es por tanto una metodología que esta soportada por un conjunto de técnicas para ayudar en el proceso analítico de recogida de información, para realizar valoraciones o tomar decisiones de diseño [9].

En esta actividad se distinguen dos fases definidas.

- La **obtención de la información** necesaria para comprender las actividades que realiza el usuario (fase de análisis).
- La **representación** de esta información sobre un modelo adecuado (fase de modelado).

Mediante la consecución de estas dos fases se obtiene una descripción formal del conjunto de acciones que debe realizar el usuario para la consecución del objetivo trazado (lo que el usuario quiere lograr con la aplicación), para cuya consecución se realizaran una serie de **tareas** (Actividades mentales o físicas para conseguir el objetivo) y acciones (pasos a seguir para estructurar el orden y el cómo deben realizarse las tareas) asociadas a dichas tareas [1].

Los beneficios de llevar a cabo esta actividad será:

- Ayuda para comprender el dominio de la aplicación (Identificación de las actividades más importantes y sus aplicaciones).
- Facilitar discusiones interdisciplinares (el conocimiento de las tareas puede ser útil para el diseñador, usuarios, analistas, etc.).
- Análisis y evaluación de usabilidad (se puede predecir el rendimiento humano e identificar problemas de uso).

#### **2.5.1.1 Fase de análisis.**

 $\overline{a}$ 

Una vez se han recogido -gracias a varios métodos- todas las tareas contextualizadas<sup>2</sup> que los usuarios realizan y las funcionalidades que el sistema debe satisfacer en la fase de "análisis de requisitos", se lleva a cabo la primera actividad de la fase de análisis de las tareas que es, precisamente, analizar todas las acciones que el usuario lleva a cabo para lograr su o sus objetivos. Esta información se recoge en esta fase con una notación que permita su formulación y estudio. Cabe aclarar que el análisis de las tareas es mucho más

<sup>1</sup> Se entiende puesto como una unidad de gestión compuesta de varias tareas. Es un componente organizacional, fruto de la división del trabajo, identificado por la especialización en el organigrama. Determina el rol técnico, la forma o contenido de la participación de un individuo en la producción de bienes o servicios.

<sup>&</sup>lt;sup>2</sup> Partiendo del análisis etnográfico anteriormente realizado, se pretende determinar las tareas que el sistema es capaz de llevar a cabo en el marco del contexto actual. Es decir, cómo son llevadas a cabo por los usuarios y qué modelos siguen (si es el caso). El objetivo buscado, no es otro que poder especificar y entender los objetivos de los usuarios de una manera más concreta y fiable.

preciso y concreto que el análisis de requisitos, ya que es en este análisis donde se obtienen las tareas concretas a las que el sistema debe dar solución.

Para poder identificar las tareas el desarrollador se debe centrar en:

- Información que necesita el usuario para realizar la tarea (qué hacer).
- Terminología y símbolos del dominio del problema (elementos).
- Descripción de como las tareas se realizan actualmente (como).

El resultado de este análisis es una lista de tareas totalmente relevantes con algún tipo de información adicional (atributos, restricciones, preferencias), que serán la base para el diseño de la aplicación.

#### **2.5.2 Análisis Jerárquico De Las Tareas. HTA (Hierarchical Task Analisis).**

La técnica del análisis jerárquico de las tareas fue desarrollada por ANNET y DUNCAN. Es un método cognitivo que aunque es antiguo es muy válida y ampliamente usada en la actualidad.

Para realizar un análisis jerárquico de las tareas, se debe realizar una descripción de tareas, organizando estas en operaciones y planes, siendo las operaciones (descompuestas en subtareas) actividades que realiza una persona para alcanzar un objetivo, y los planes condiciones que deben darse para realizar cada una de las actividades.

Las operaciones puedes descomponerse de forma jerárquica en subtareas y se asigna un plan para cada subtarea que va apareciendo.

La representación del HTA se da en forma de árbol descendiente o también en formato tipo texto.

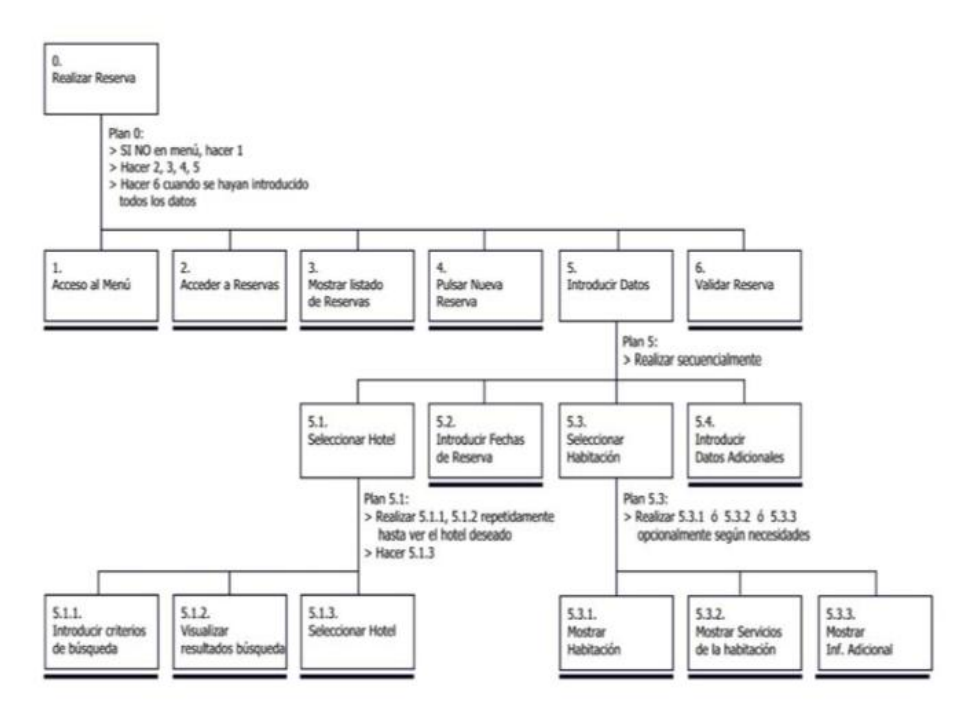

<span id="page-5-0"></span>*Figura 1. 4. Análisis de una tarea con la técnica HTA [Fuente: [1]]*

En la [Figura 1.](#page-5-0) 4 se observa el análisis de una tarea con HTA, en donde la tarea es realizar una reserva de hotel en una plataforma determinada, entonces para esto el usuario de dicha plataforma deberá realizar una serie de subtareas y planes que lo llevaran a lograr el objetivo que es realizar una reserva de hotel.

Metodológicamente, se encuentran tres etapas en la realización de un análisis con la técnica HTA

- Etapa Inicial: Definir la etapa inicial, que usualmente se divide en 2 a 8 subtareas.
- Etapa Intermedia: Decidir el nivel de detalle que se requiere y en qué punto acabar la descomposición.
- Parte Final: Revisión y evaluación del trabajo realizado para comprobar su consistencia.

#### **2.5.3 Relación factores humanos – Diseño.**

Comprender la relación existente entre diferentes factores humanos, como la percepción, la comprensión, la memoria, etc., y el diseño de interfaces de usuario hará que todos los aspectos interactivos de estas mejoren enormemente [1], y más si se tiene en cuenta todas las condiciones industriales a las que están expuestos los potenciales usuarios de los sistemas que se desarrollen.

#### **2.5.3.1 Procesamiento Visual.**

La interpretación visual implica que las imágenes son susceptibles de malas interpretaciones, cada persona relaciona lo que ve con lo que conoce [1], es por esto que, si por ejemplo, una imagen es muy compleja y el usuario no tiene dominio de la misma, el procesamiento mental de la información que quiere transmitir esta será más lento.

En las HMIs digitales - industriales este punto es muy importante, debido a que si se utiliza un alto grado de diseño gráfico se puede llegar a una mala interpretación de los elementos, además de esto, cansancio visual. Poniendo en riesgo los objetivos de usabilidad y accesibilidad que se hayan trazado.

En la [Figura 1.](#page-7-0) 5 Se puede observar lo anteriormente expuesto, se nota un trabajo impecable de diseño gráfico en 3D, con lujo de detalles: sombras en las tuberías, tornillos, llaves, electroválvulas, etc. Pero esto, a la larga lo único que representa es que el usuario atienda los detalles minuciosos del diseño de la tubería y no lo realmente importante que son los valores de presión y flujo en la misma y más aun teniendo en cuenta que la planta se representara en un dispositivo móvil donde las dimensiones de la pantalla son pequeñas.

A la hora de representar una planta industrial en la interfaz es recomendable ser minimalista, evitar tentaciones de realismo extremo, además de que no es práctico y consume mucho tiempo, aumenta los costes de la interfaz [4].

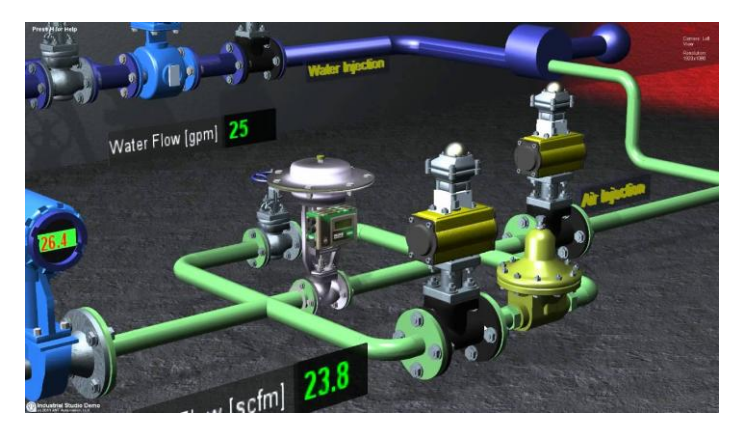

*Figura 1. 5. Diseño 3D realista, poco práctico. [Fuente: [http://www.ant-automation.com\]](http://www.ant-automation.com/).*

<span id="page-7-0"></span>El diseño gráfico ofrece muchas herramientas para representar cualquier elemento. Si lo que se busca es una representación no tan plana de la planta, no se tienen que llegar a extremos de diseño, bastará con algunos retoques que harán que la interfaz sea agradable al usuario, al mismo tiempo que brindará la información relevante de la instrumentación.

En la [Figura 1.](#page-7-1) 6 se observa un diseño aceptable, aunque su componente gráfico es detallado, no es exuberante, y arroja una fácil lectura. Además, cuenta con ayudas en forma de indicaciones: etiquetas.

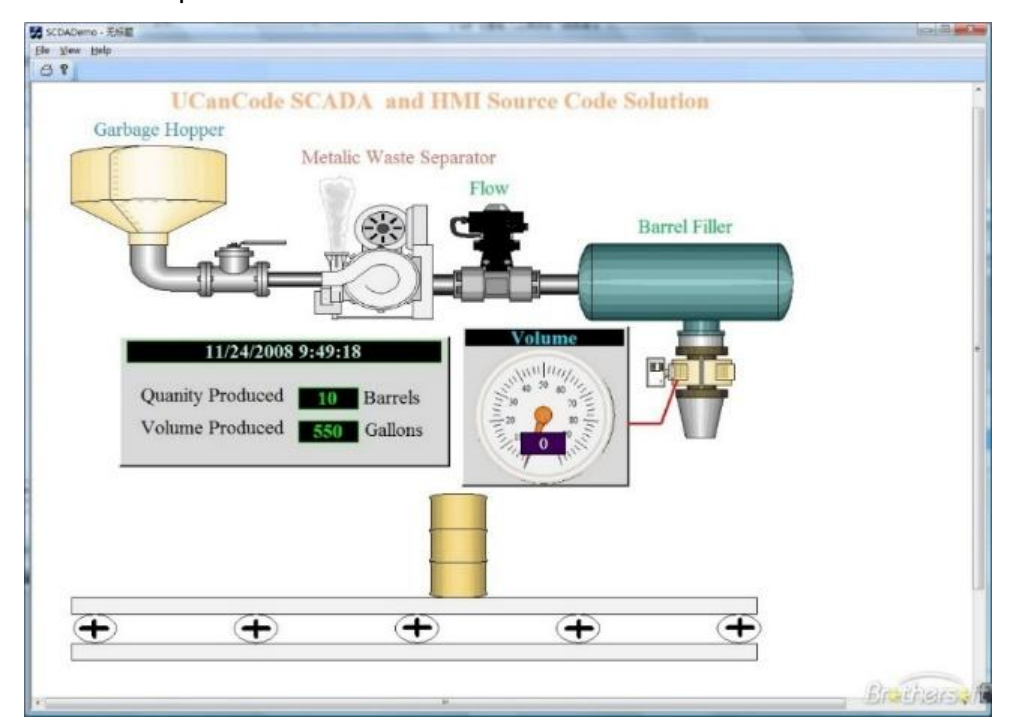

<span id="page-7-1"></span>*Figura 1. 6. Diseño Aceptable para una planta . [Fuente: [http://www.brothersoft.com/scada-hmi-visualization-component-442937.html\]](http://www.brothersoft.com/scada-hmi-visualization-component-442937.html).*

#### **2.5.3.2 Modalidad auditiva: oído y habla.**

El sentido auditivo toma igual protagonismo que el visual, sobre todo en aspectos como la accesibilidad del sistema.

*"Lo que una persona oye no depende solo del sonido que recibe, sino de la interpretación que del mismo realizamos"* [1].

El sistema auditivo clasifica las entradas en tres categorías:

- Ruido: Sonidos sin importancia que pueden ser ignorados. Ejemplos de estos pueden ser, el sonido de un ordenador industrial, una banda transportadora, etc.
- Sonido Significante: Con sentido y significado.
- Expresiones significantes: Componen el lenguaje.

Al igual que la visión, el sistema auditivo hace uso de la experiencia pasada para interpretar las entradas. Es por esto que si, por ejemplo, suena una sirena, esta tendrá el significado de emergencia.

El modelo recoge algunas implicaciones que pueden afectar el diseño de la interfaz interactiva. Entre estas se encuentran:

- Los cambios de sonido producen un impacto ambiental, aspecto que puede aprovecharse, por ejemplo, para comunicar situaciones de alerta y advertencia. A nivel industrial esta recomendación es importante ya que, las alarmas y advertencias en ambientes industriales son muy comunes. El aprovechar las ventajas que brindan todos los componentes de un dispositivo móvil como una Tablet, ayuda a que se puedan generar sonidos de alerta en la interfaz a desarrollar.
- Es recomendable a su vez que la interfaz no tenga sonidos de fondo ya que puede entorpecer la comunicación entre el sistema y el usuario.

El instituto nacional de seguridad e higiene en el trabajo (INSHT), establece que la señal acústica deberá tener un nivel sonoro superior al nivel de ruido ambiental, al menos de 10 dB, de forma que sea claramente audible pero sin llegar a ser excesivamente molesta, así que no deberá utilizarse una señal acústica cuando el ruido ambiental sea demasiado intenso [5].

#### **2.5.3.3 Motivación.**

La motivación afecta directamente el rendimiento en la consecución de tareas, en la toma de decisiones y en la atención. A su vez que la atención se afecta por la dificultad de la tarea, la distracción en el entorno y la motivación individual. Desarrollándose así una relación entre la motivación y la atención.

El proceso de la motivación tiene una fase inicial de despertamiento (arousal<sup>3</sup>), encargado de estimular los sentidos del receptor para atender a determinados estímulos. Teniendo en cuenta esto el modelo refleja una relación entre la motivación y el diseño de interfaces [1].

 Las imágenes en movimiento favorecen la atracción e incrementan el despertamiento, pero un exceso de animación resulta molesto y distrae. A nivel industrial es común toparse con imágenes y animaciones en las HMIs de los

 <sup>3</sup> Conocido como nivel de activación

procesos que se estén llevando a cabo. Las animaciones hacen que los sentidos del operador se despierten y preste mucha más atención al proceso.

 Para despertar la motivación será importante adaptar el contenido y la funcionabilidad a las motivaciones de los usuarios.

# **3. Conceptos relacionados con la fase de prototipado.**

La Tabla 1 resume las diferentes técnicas de prototipado, relacionando su coste y tiempo de desarrollo, factores influyentes en la elección de una u otra técnica, según las necesidades establecidas.

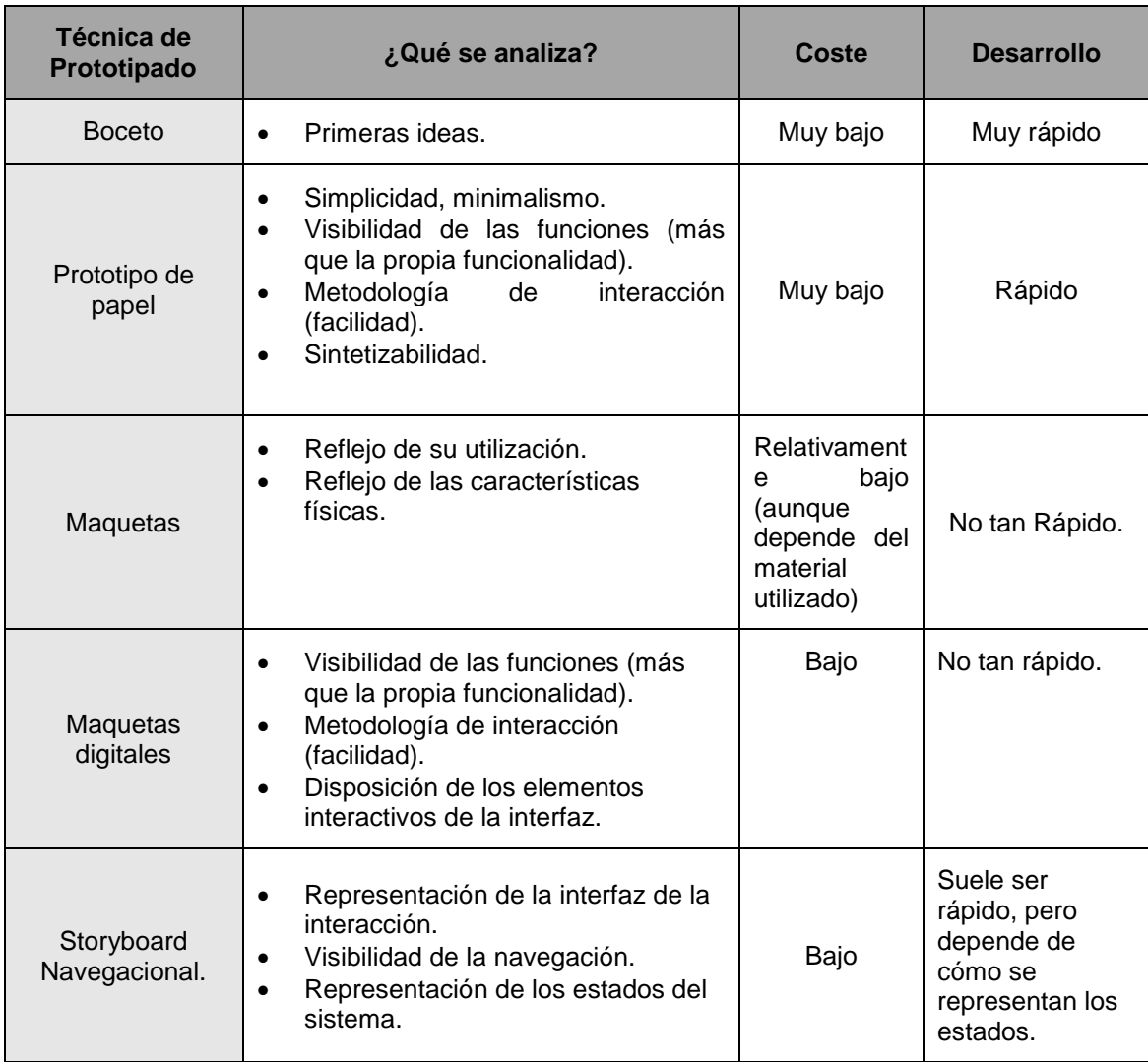

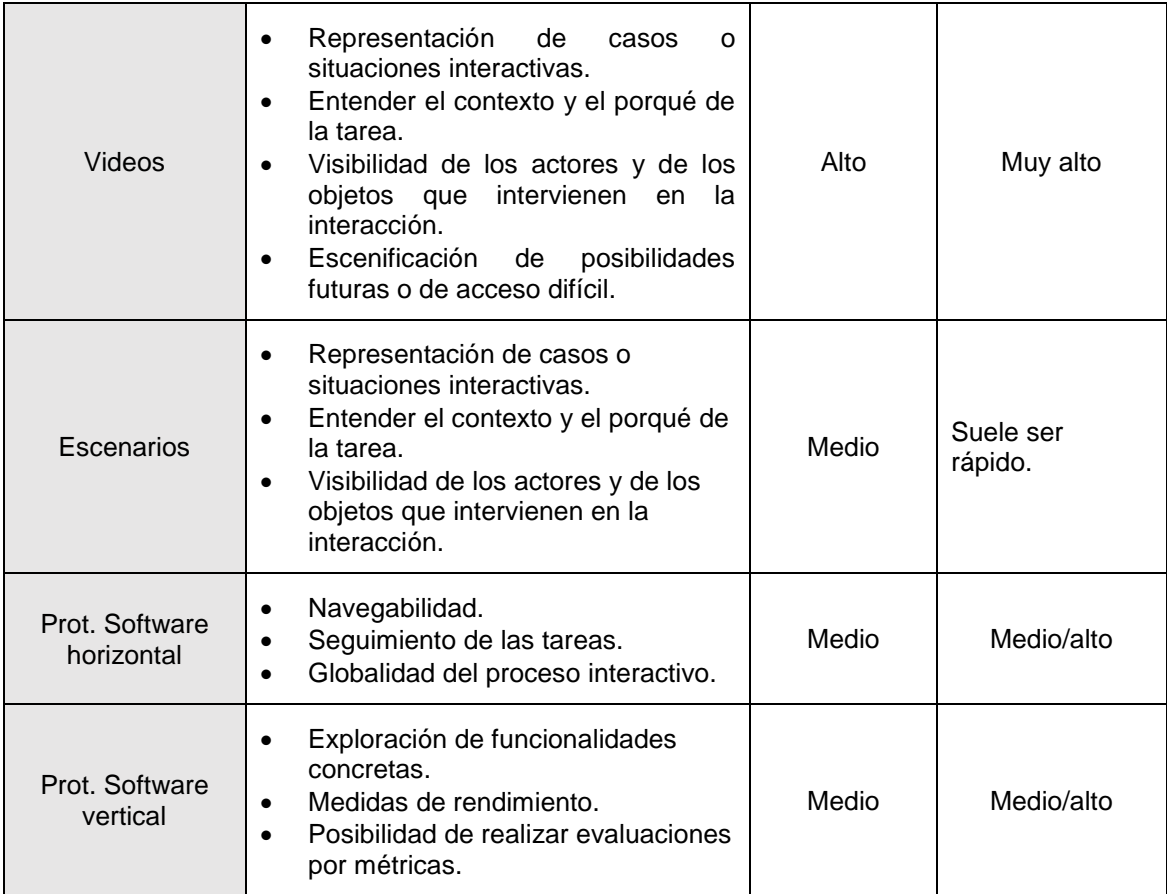

*Tabla 1. Técnicas de prototipado. [Fuente: propia]*

# **ANEXO B**

**Casos de Uso del Sistema**

### **CASO DE USO CU1: INICIAR SESION**

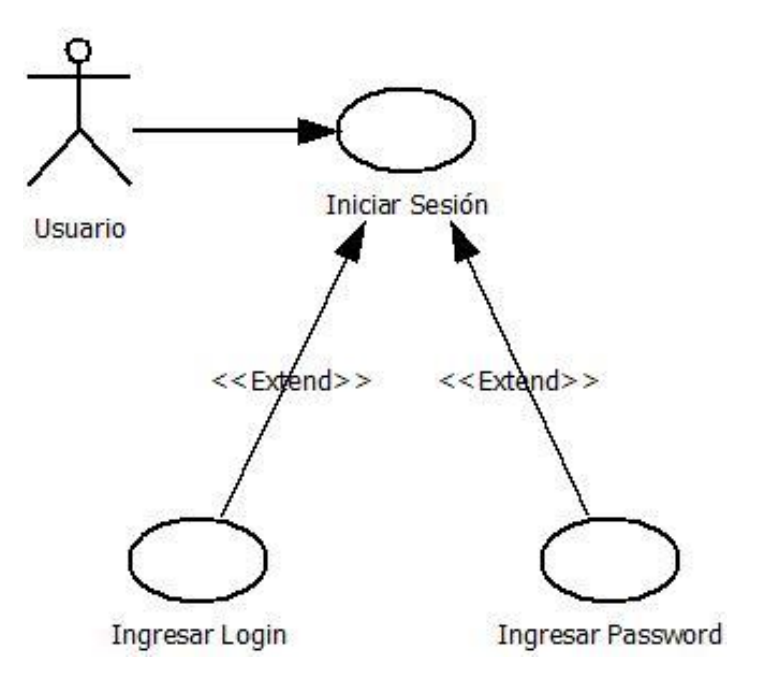

*Figura 2. 1. Caso de Uso Iniciar Sesión. [Fuente: propia]*

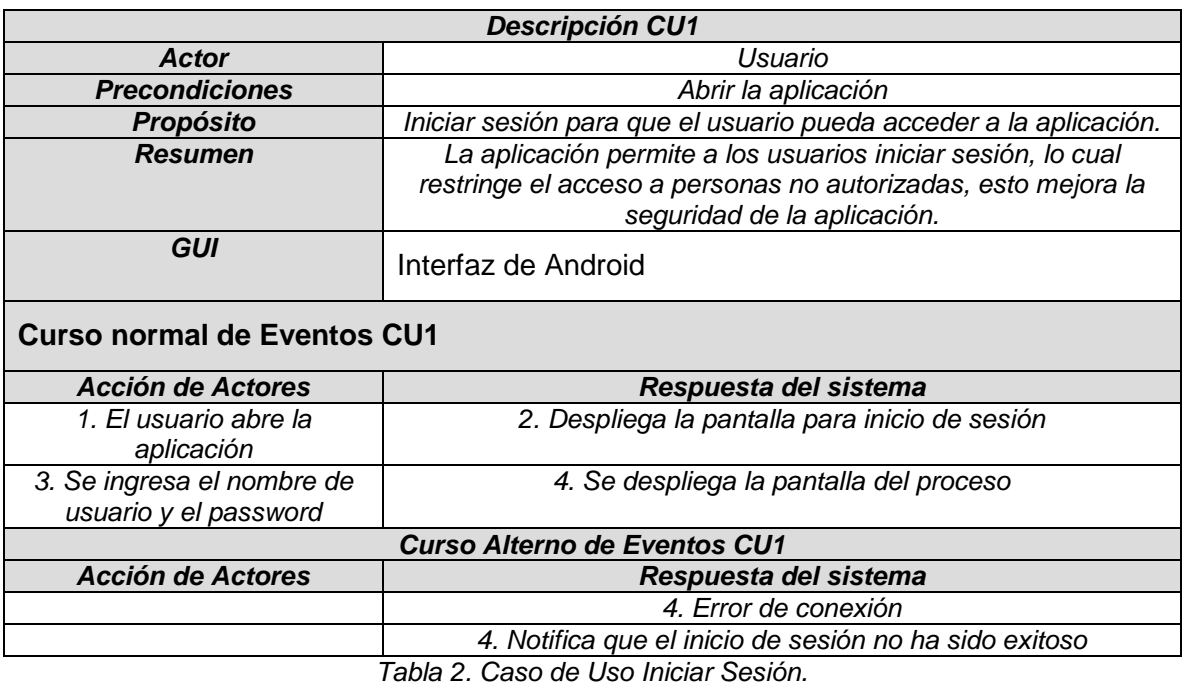

*[Fuente: propia]*

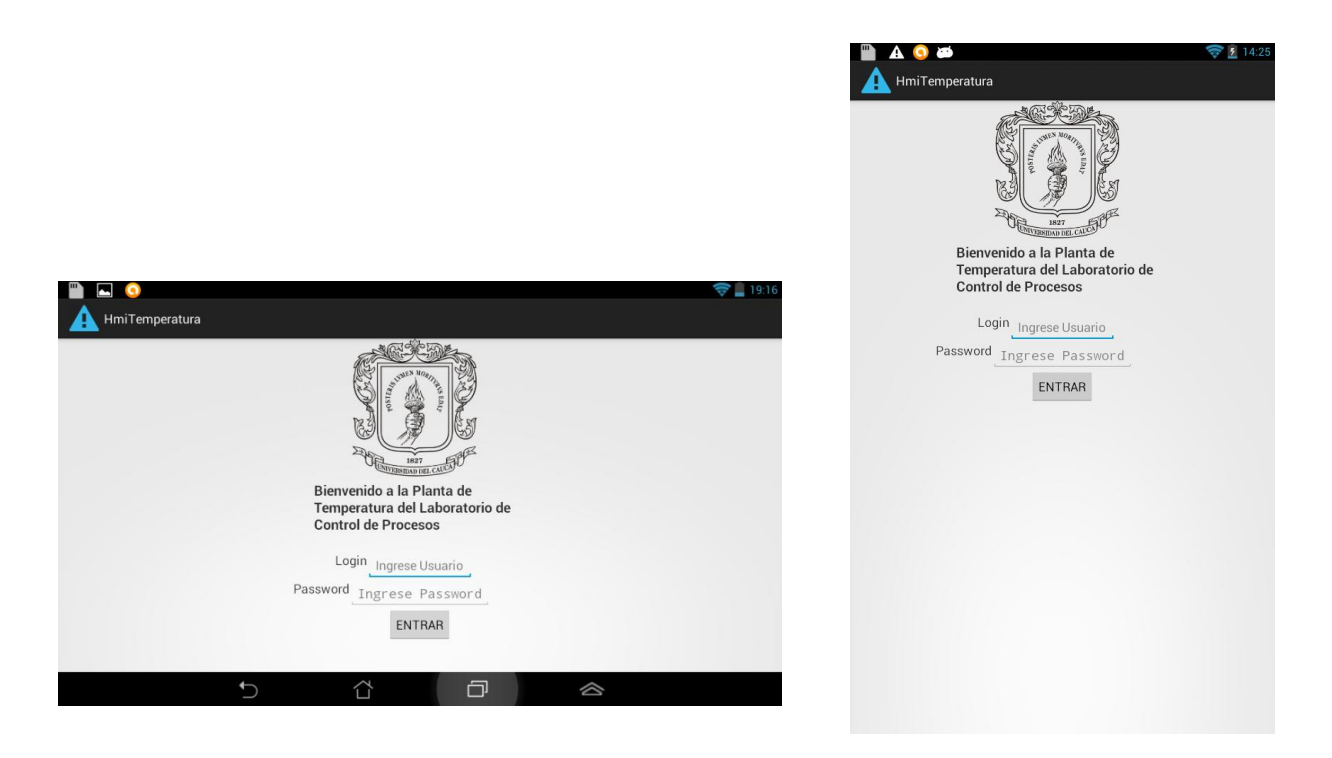

*Figura 2. 2.Inicio de Sesión en la orientación landscape (izquierda) y portrait (derecha). [Fuente: propia]*

# **CASO DE USO CU2: ENCENDER Y APAGAR PLANTA**

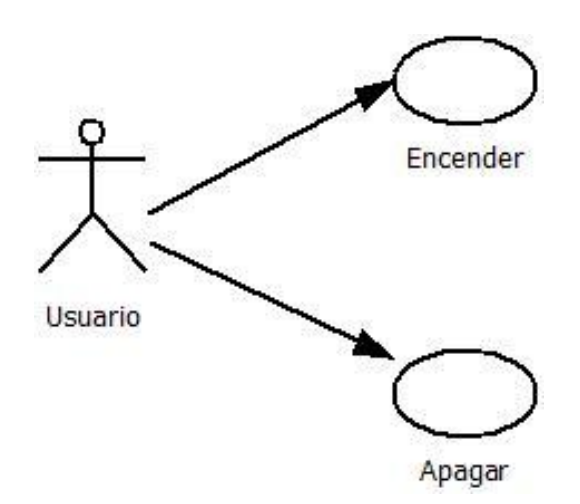

*Figura 2. 3. Casos de Uso Encender y Apagar Planta. [Fuente: propia]*

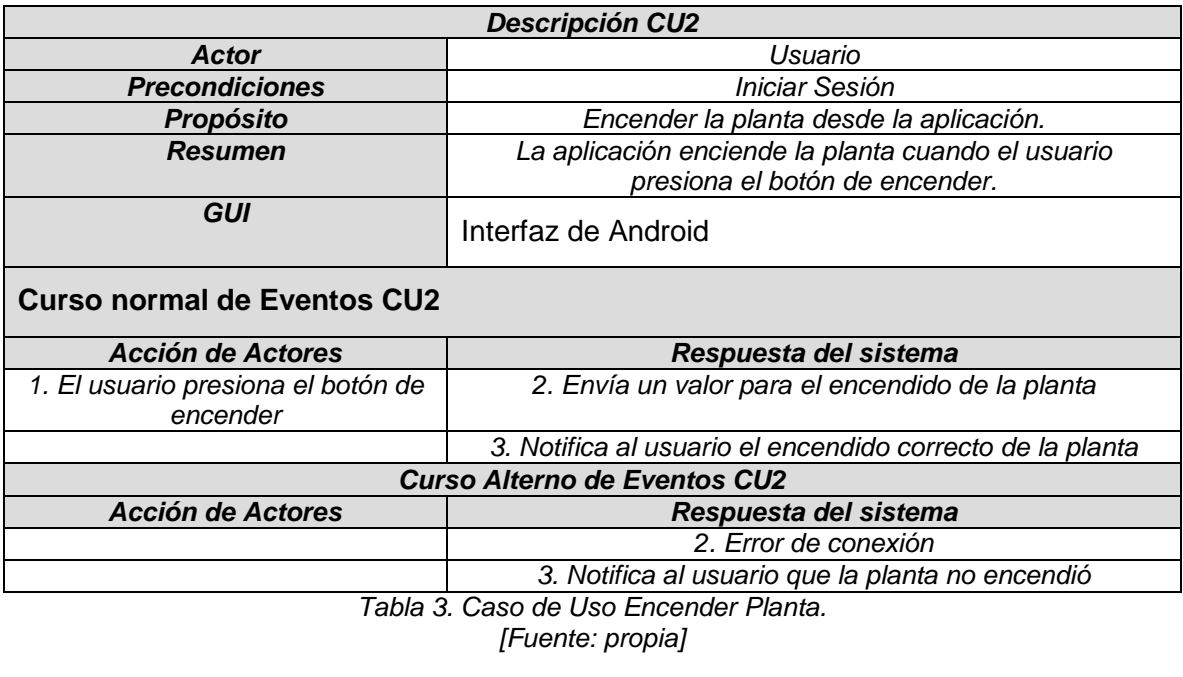

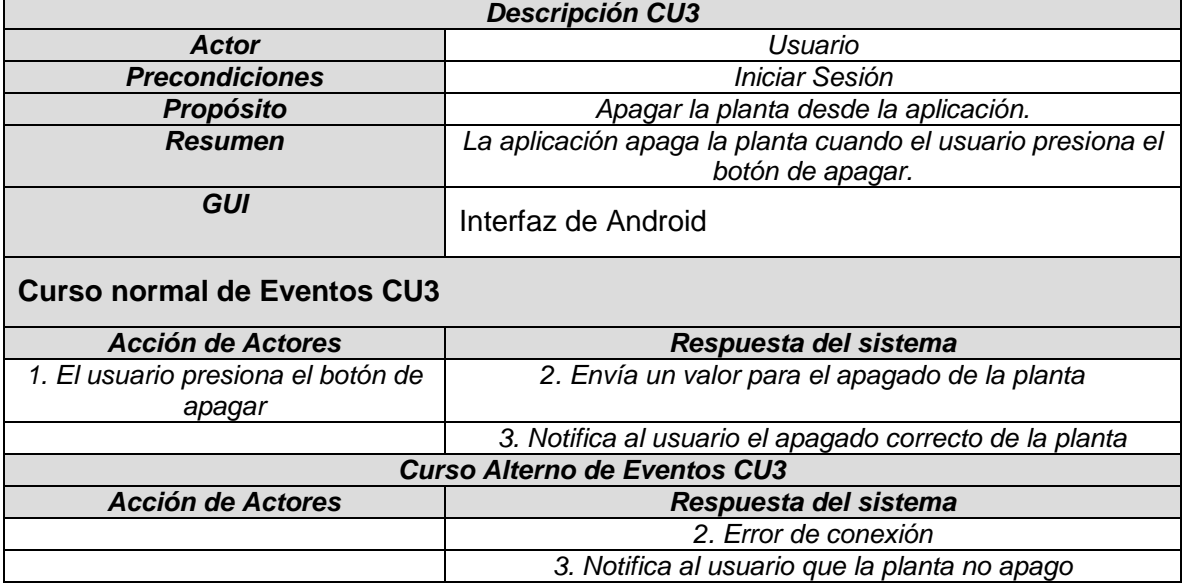

*Tabla 4. Caso de Uso Apagar Planta.*

*[Fuente: propia]*

# **CASO DE USO CU4: MONITORIZAR SENSORES**

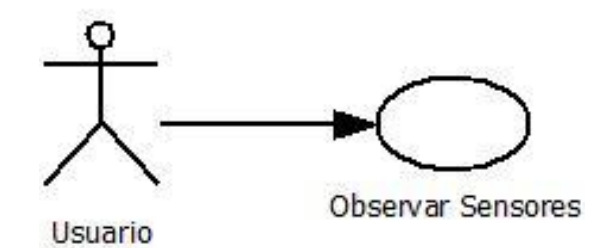

*Figura 2. 4.Caso de Uso Observar Sensores. [Fuente: propia]*

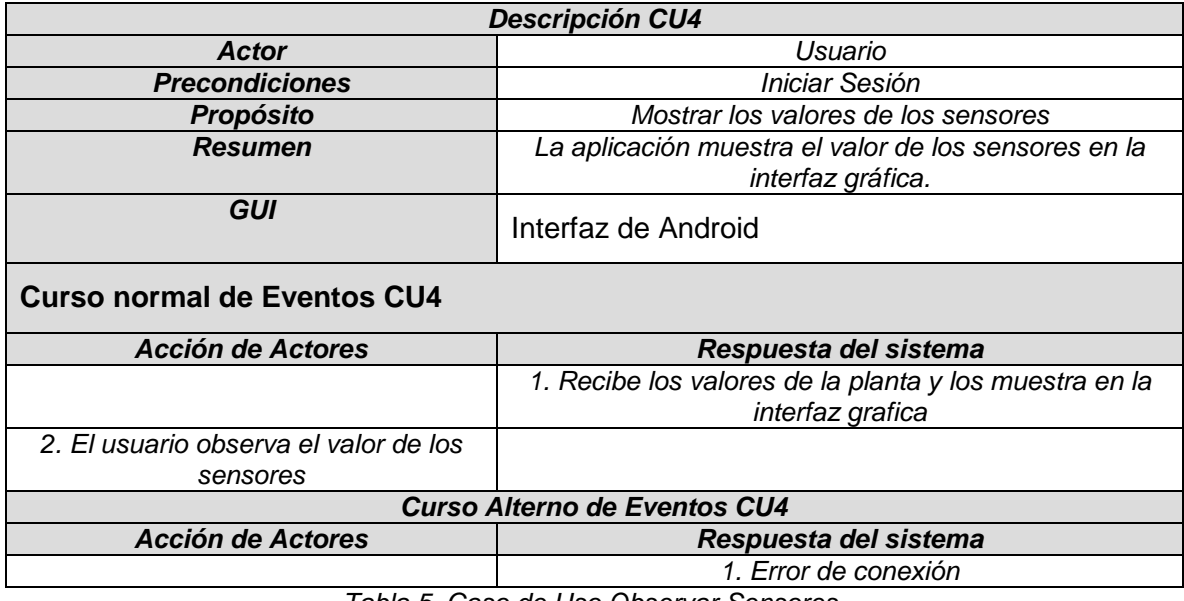

*Tabla 5. Caso de Uso Observar Sensores. [Fuente: propia]*

# **CASO DE USO CU5: MONITORIZAR BALIZA**

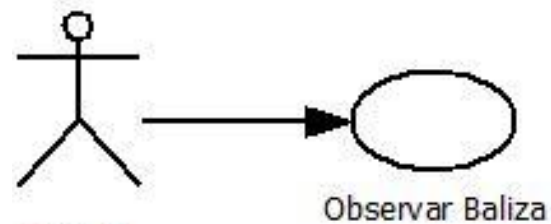

Usuario

*Figura 2. 5. Caso de Uso Observar Baliza. [Fuente: propia]*

|                                    | <b>Descripción CU5</b>                                                    |  |
|------------------------------------|---------------------------------------------------------------------------|--|
| <b>Actor</b>                       | Usuario                                                                   |  |
| <b>Precondiciones</b>              | Iniciar Sesión                                                            |  |
| <b>Propósito</b>                   | Mostrar las alertas de la baliza                                          |  |
| <b>Resumen</b>                     | La aplicación muestra las alertas de la baliza en la interfaz<br>gráfica. |  |
| <b>GUI</b>                         | Interfaz de Android                                                       |  |
| <b>Curso normal de Eventos CU5</b> |                                                                           |  |
| Acción de Actores                  | Respuesta del sistema                                                     |  |
|                                    | 1. Recibe datos de la planta, y si superan ciertos rangos,                |  |
|                                    | muestra una alerta en la baliza de la interfaz gráfica.                   |  |
| 2. El usuario observa las          |                                                                           |  |
| alertas de la baliza               |                                                                           |  |
|                                    | <b>Curso Alterno de Eventos CU5</b>                                       |  |
| Acción de Actores                  | Respuesta del sistema                                                     |  |
|                                    |                                                                           |  |
|                                    | 1. Error de conexión                                                      |  |

*Tabla 6 Caso de Uso Observar Baliza. [Fuente: propia]*

#### **CASO DE USO CU6: CONFIGURAR SET POINT Y PID**

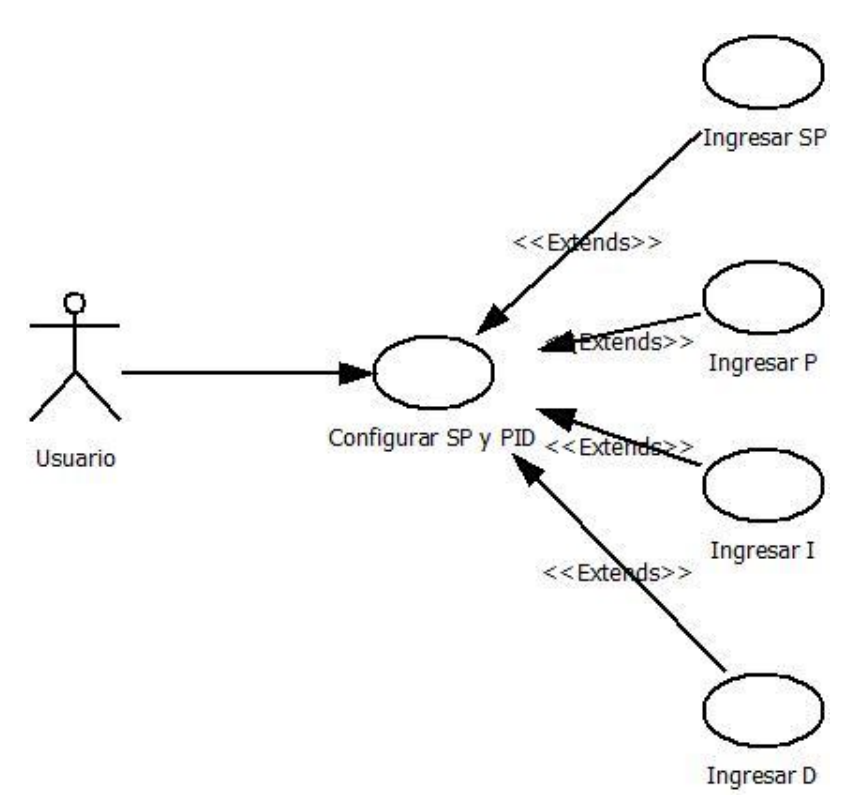

*Figura 2. 6. Caso de Uso Configurar SP y PID. [Fuente: propia]*

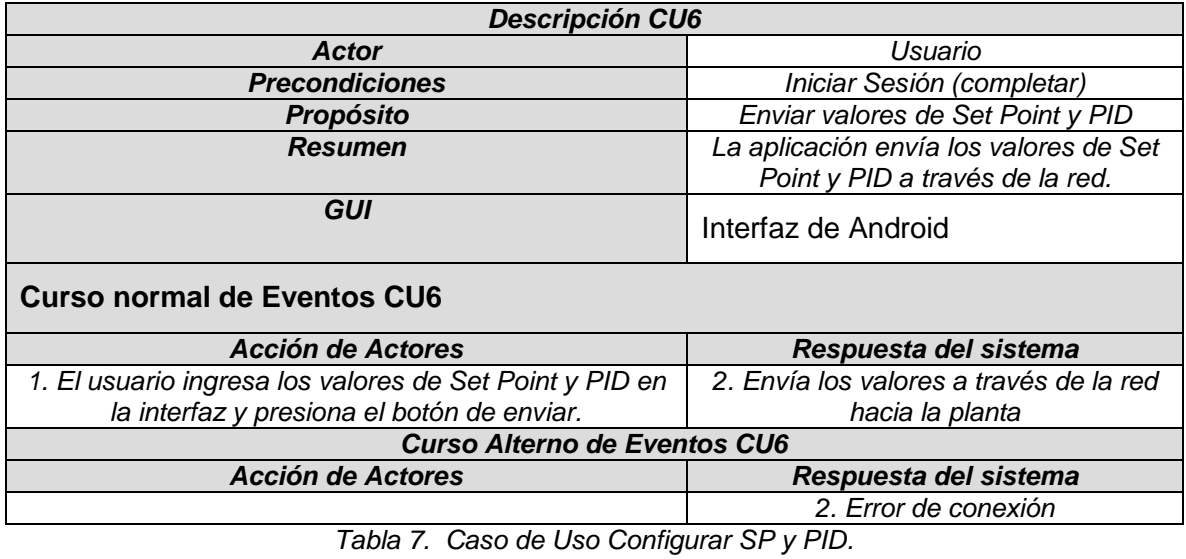

*[Fuente: propia]*

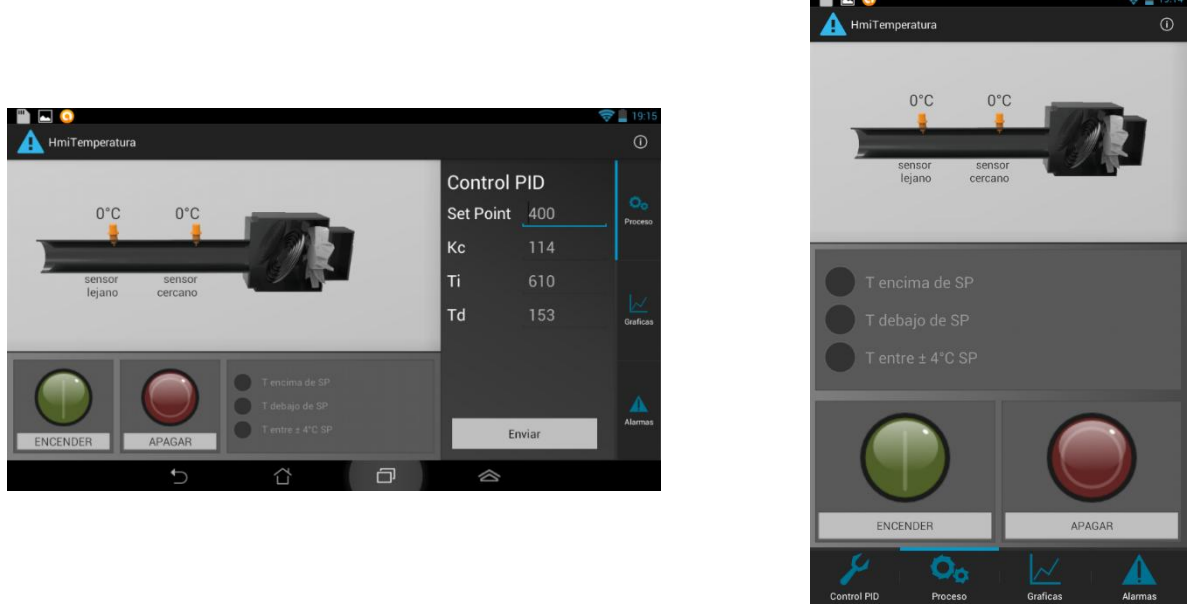

*Figura 2. 7. Pantalla del Proceso landscape (izquierda) y portrait (derecha). [Fuente: propia]*

En esta pantalla se pueden realizar las tareas de encendido y apagado de la planta, se observa el valor de los sensores, y el estado de la baliza, además permite el ajuste del valor del Set Point y de PID.

Para la orientación portrait de la aplicación el ajuste del valor del Set Point y de PID se realiza en una pantalla distinta que se muestra a continuación:

| <b>Control PID</b> |        |  |
|--------------------|--------|--|
| Set Point          | 400    |  |
| Kc                 | 114    |  |
| Ti                 | 610    |  |
| Td                 | 153    |  |
|                    |        |  |
|                    |        |  |
|                    |        |  |
|                    |        |  |
|                    | Enviar |  |

*Figura 2. 8. Pantalla Control PID (Portrait). [Fuente: propia]*

## **CASO DE USO CU7: MONITORIZAR GRAFICAS**

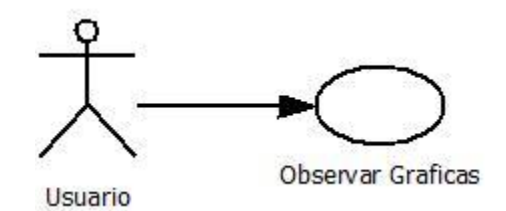

*Figura 2. 9. Caso de Uso Observar Graficas. [Fuente: propia]*

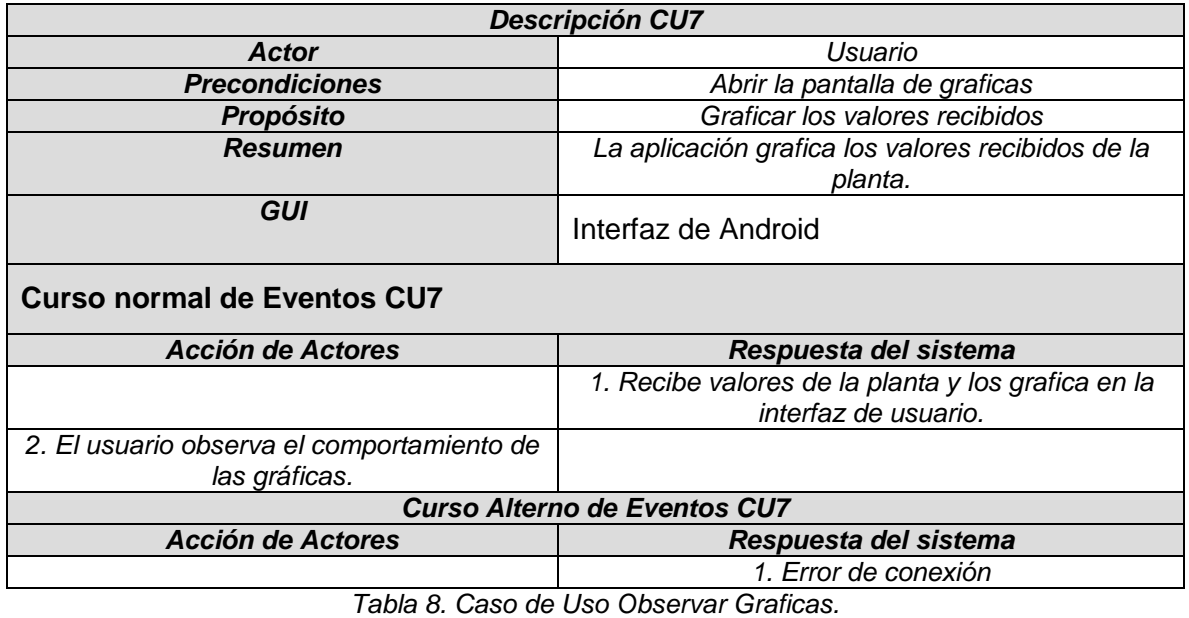

*[Fuente: propia]*

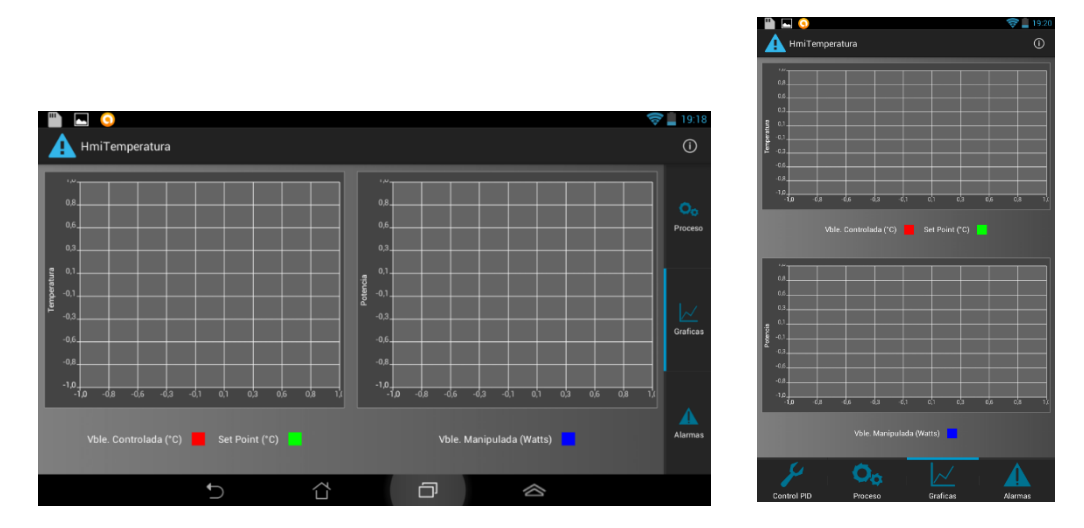

*Figura 2. 10. Pantalla de Graficas landscape (izquierda) y portrait (derecha). [Fuente: propia]*

### **CASO DE USO CU8: MONITORIZAR ALARMAS**

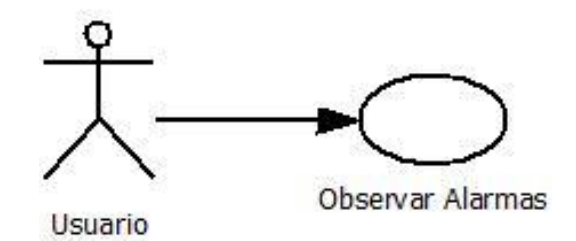

*Figura 2. 11. Caso de Uso Observar Alarmas. [Fuente: propia]*

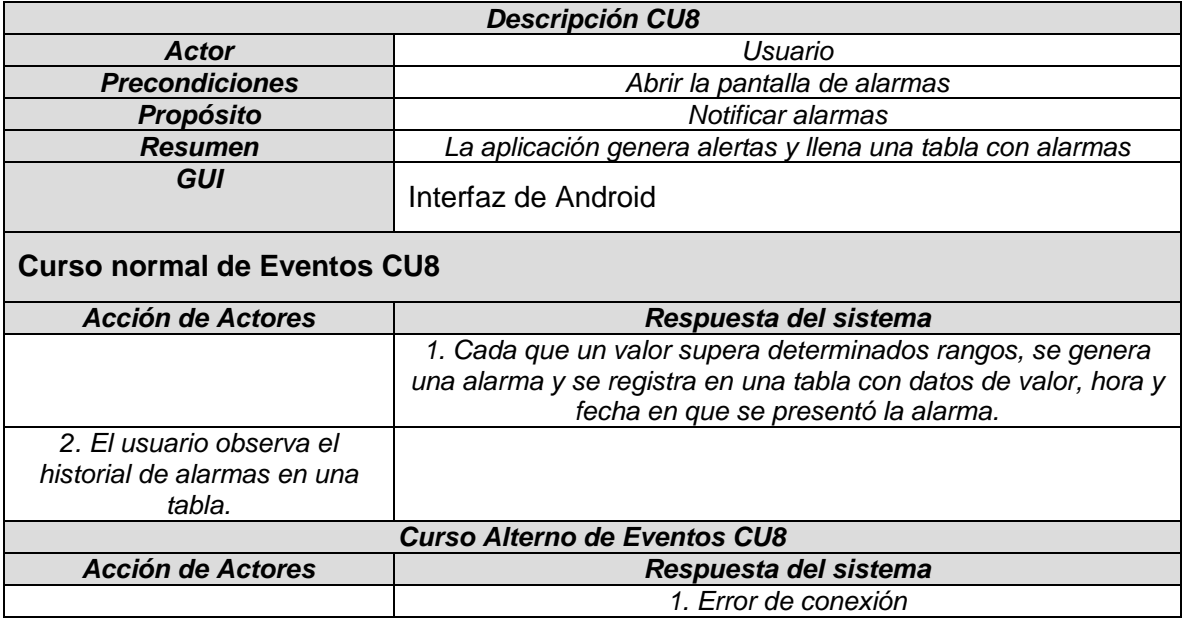

*Tabla 9. Caso de Uso Observar Alarmas. [Fuente: propia]*

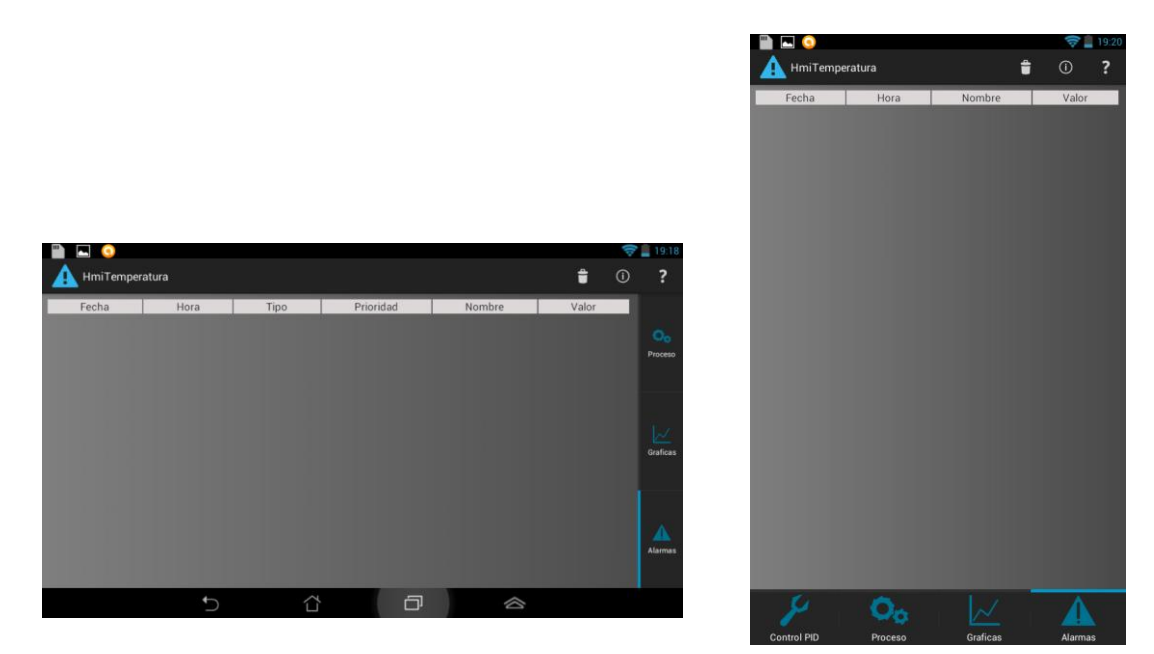

*Figura 2. 12. Pantalla de Alarmas landscape (izquierda) portrait (derecha). [Fuente: propia]*

#### **CASO DE USO CU9: VER AYUDA**

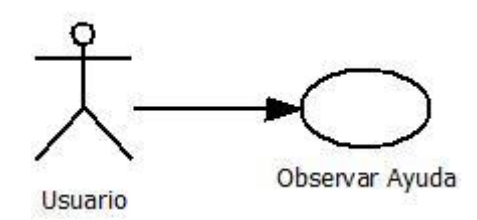

*Figura 2. 13. Caso de Uso Observar Ayuda. [Fuente: propia]*

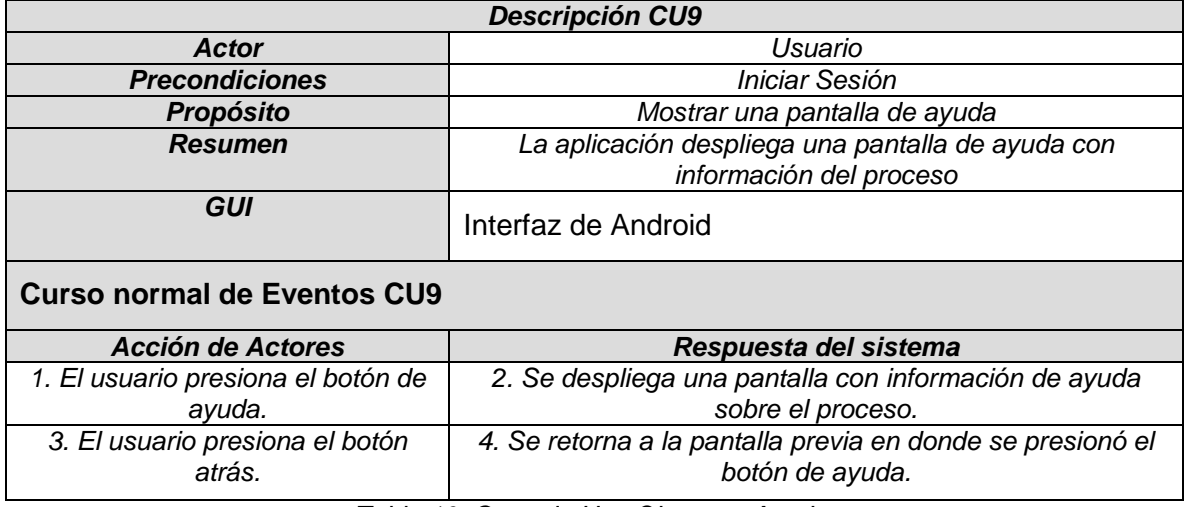

*Tabla 10. Caso de Uso Observar Ayuda. [Fuente: propia]*

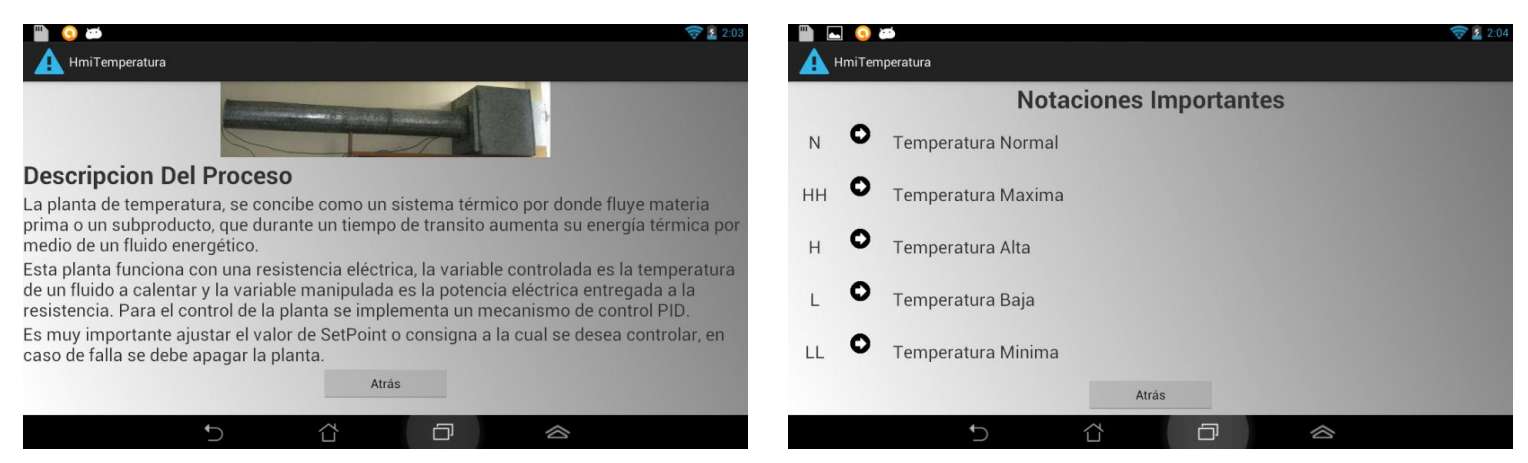

*Figura 2. 14. Pantalla de Ayuda 1 (izquierda), Pantalla de Ayuda 2 (derecha). [Fuente: propia]*

# **ANEXO C**

# **Story Board Navegacional de la Aplicación**

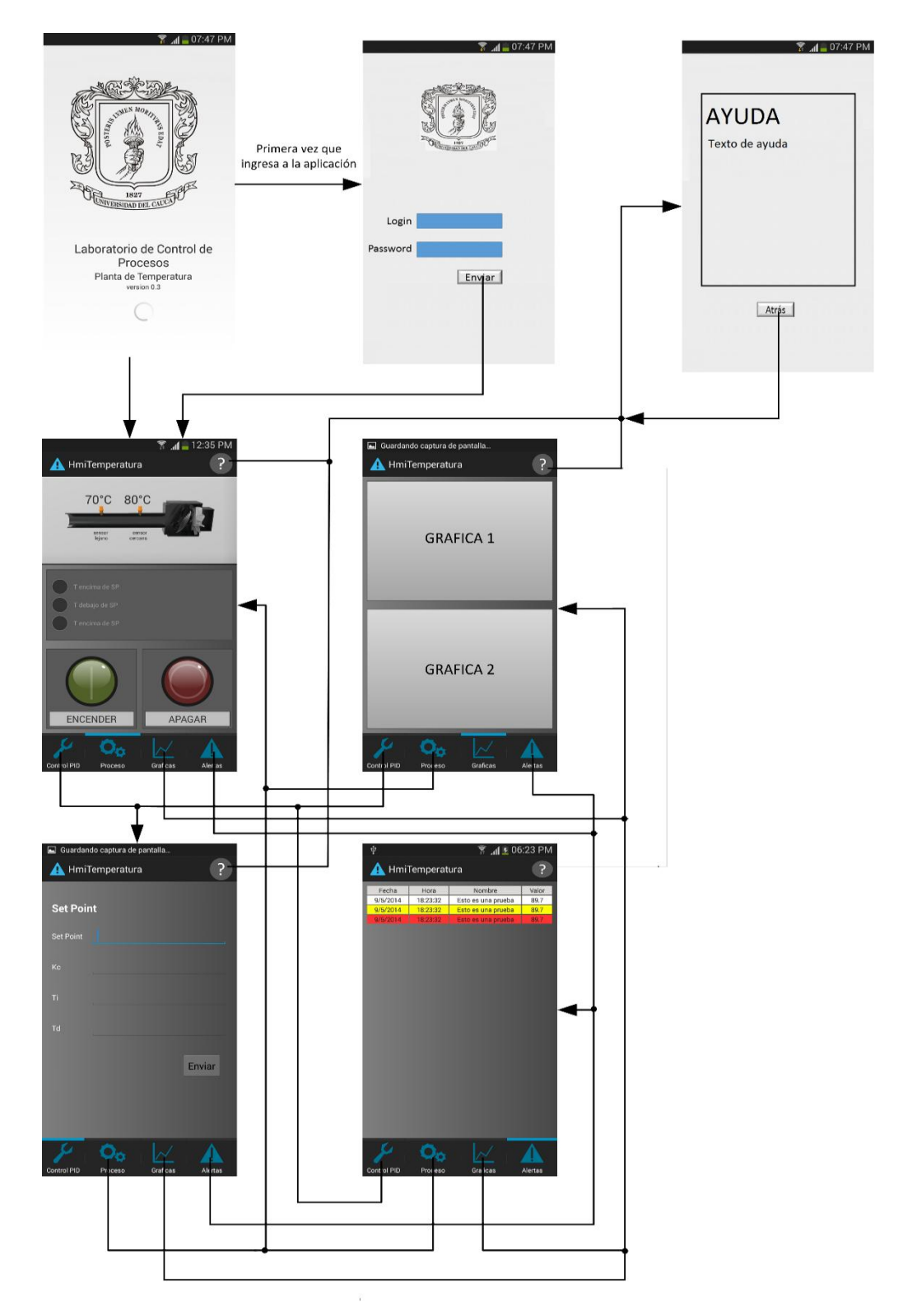

*Figura 1. 7. Story Board Navegacional de la aplicación. [Fuente: propia]*

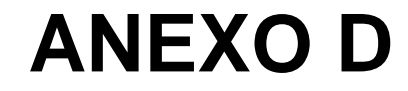

**Evaluación Heurística**

# **4. Lista de chequeo (Checklist)**

#### **H1 – Visibilidad del estado del sistema**

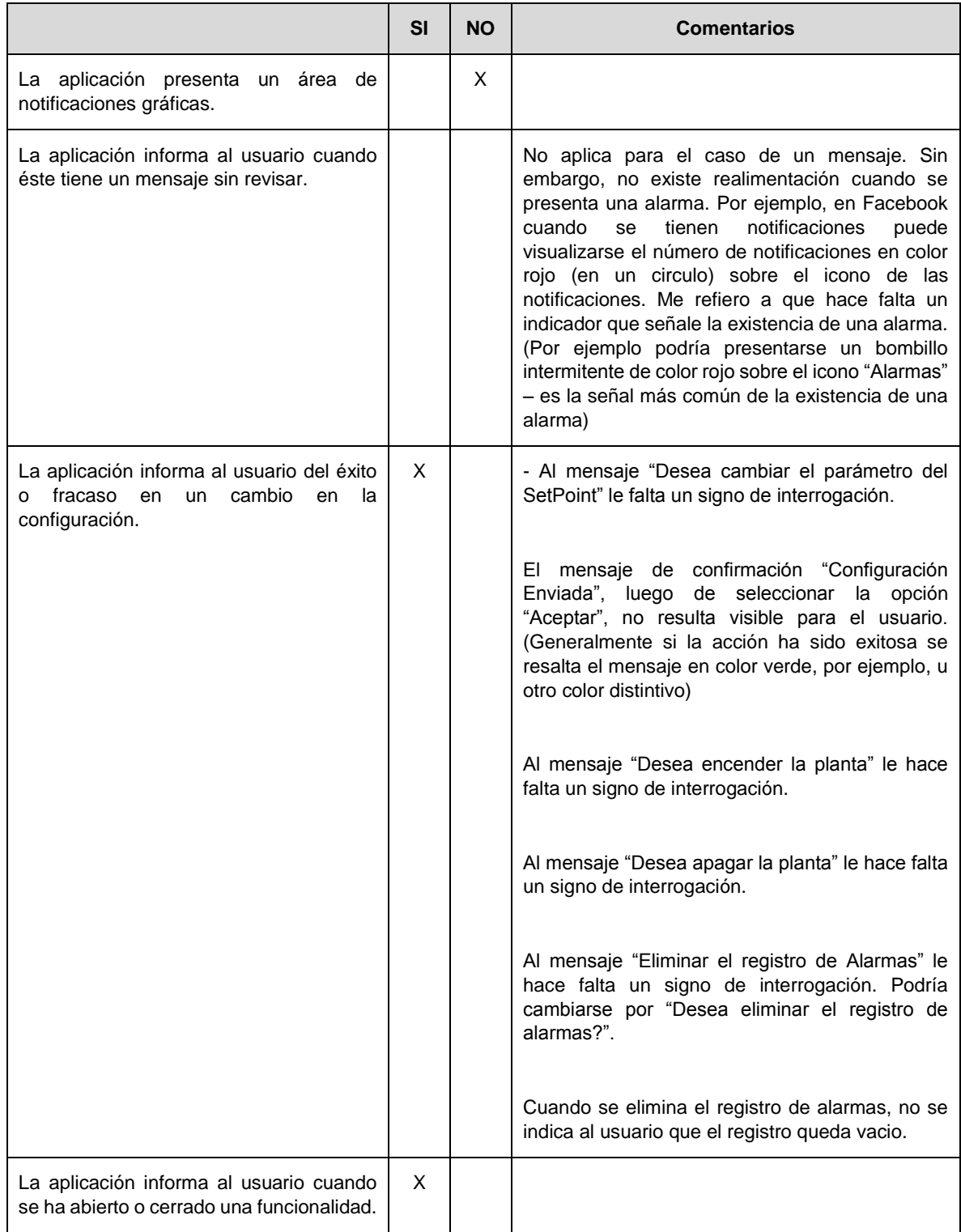

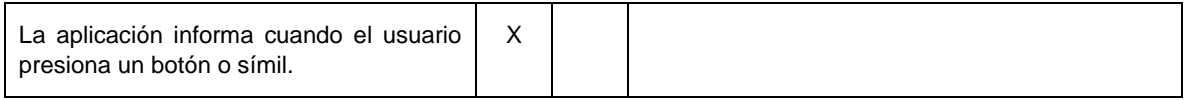

#### **H2 – Coincidencia entre el sistema y el mundo real**

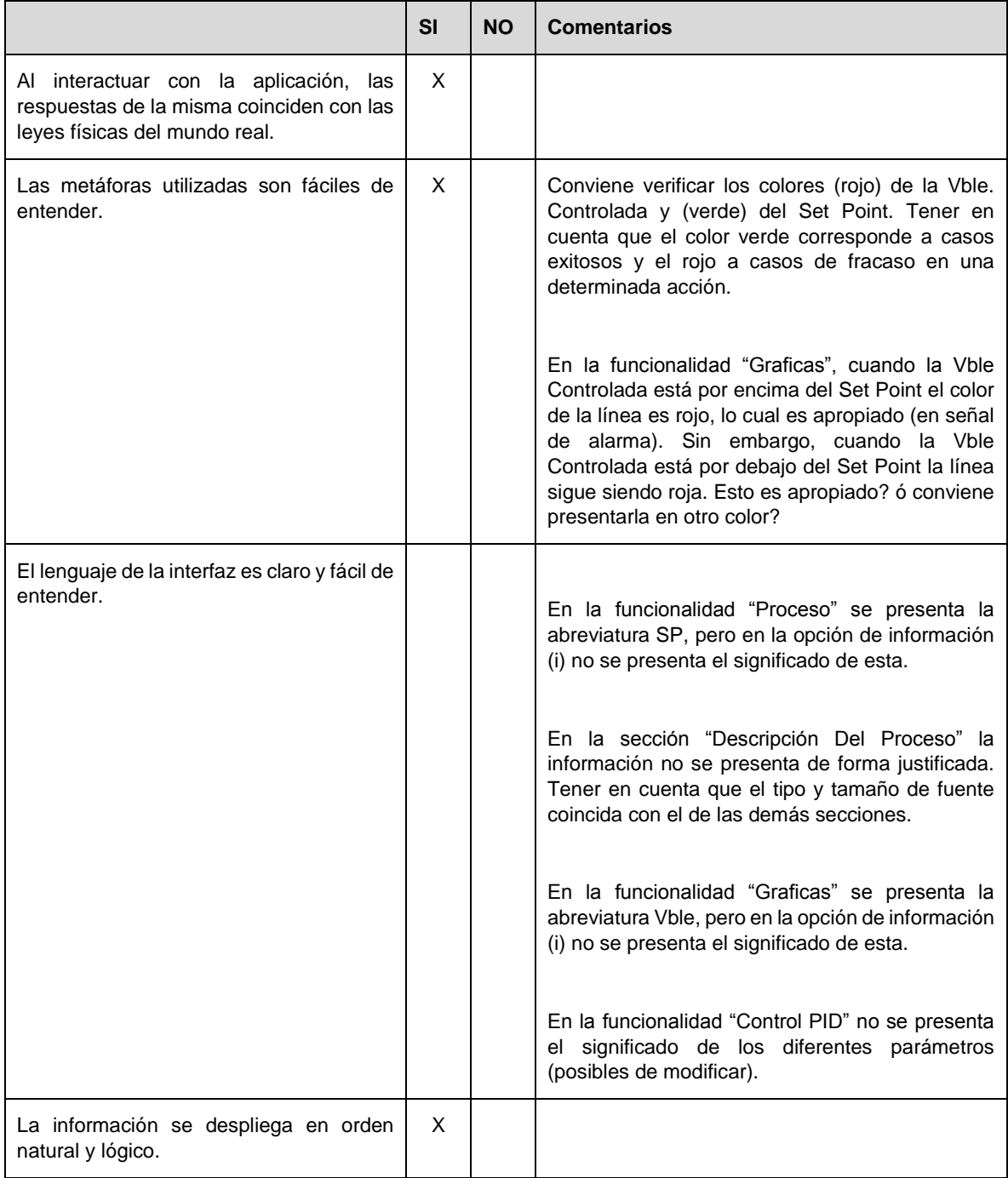

#### **H3 – Control y libertad del usuario**

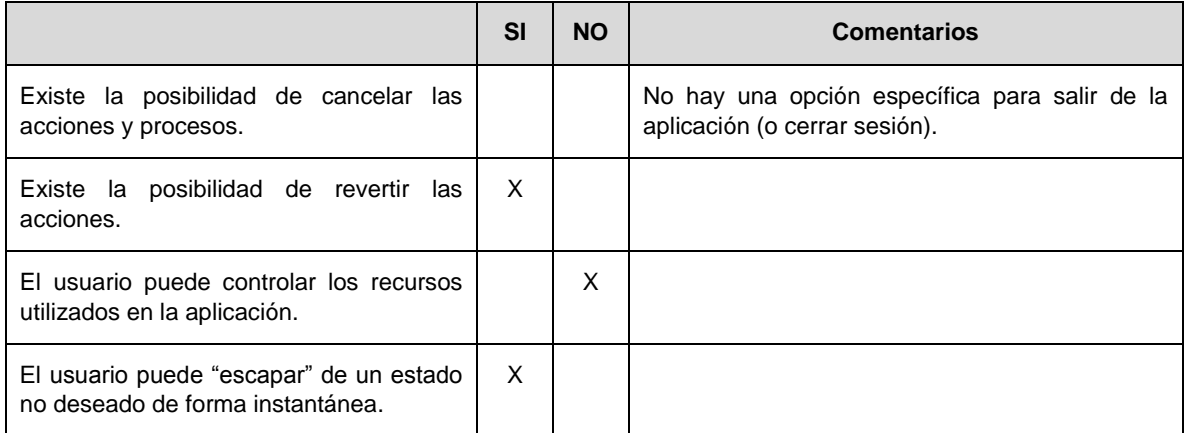

#### **H4 – Consistencia y estándares**

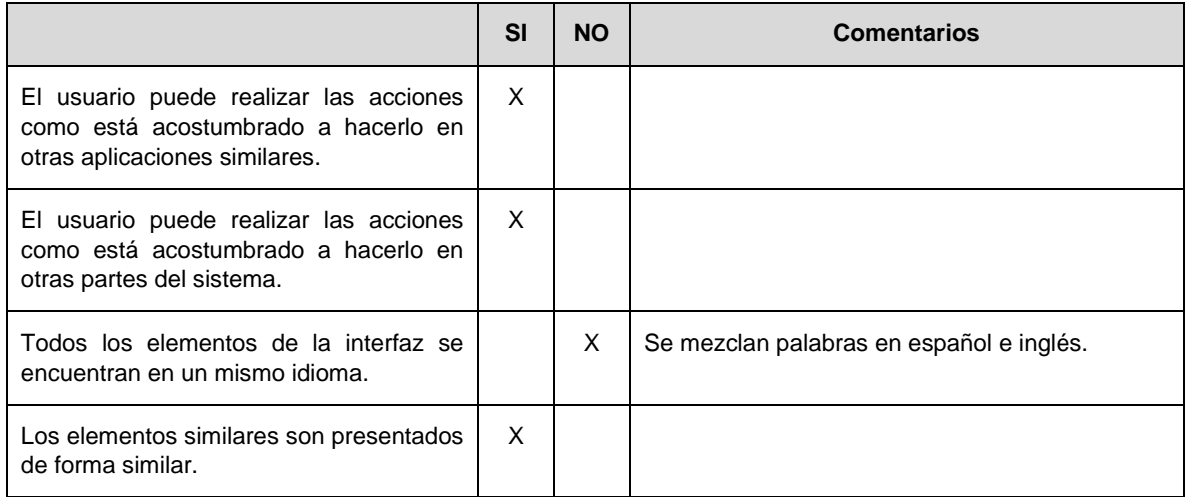

#### **H5 – Prevención de errores**

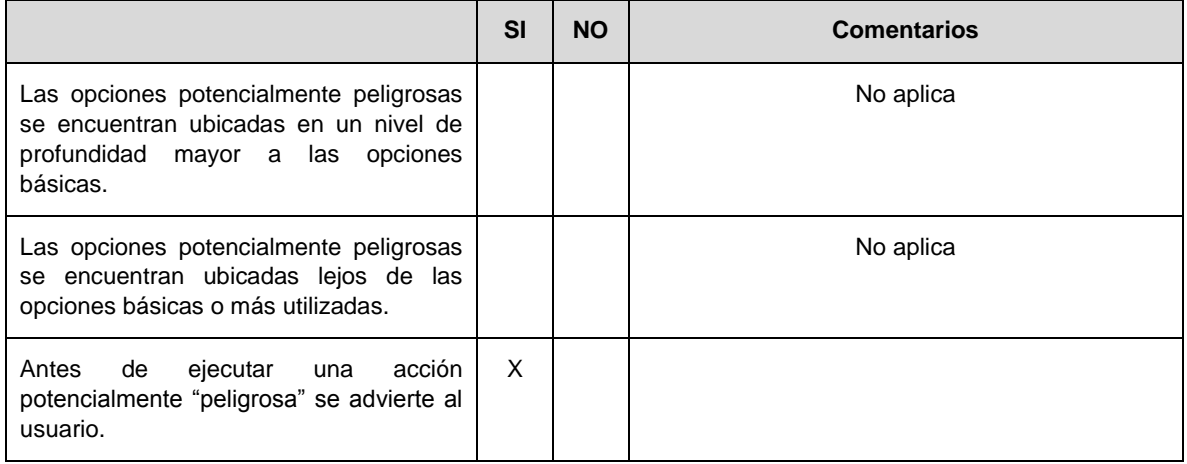

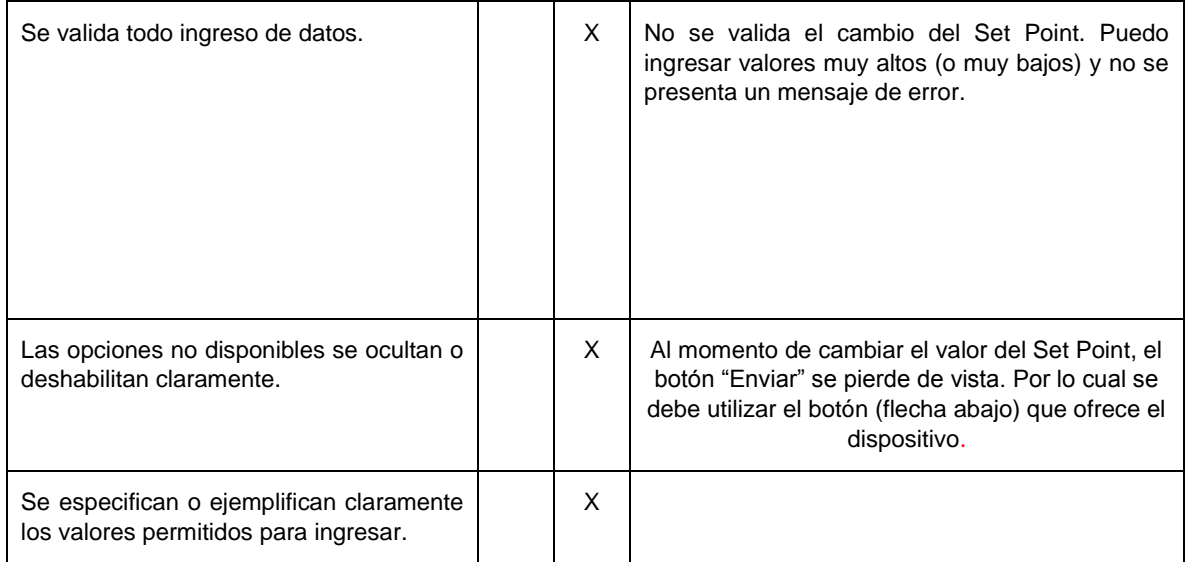

#### **H6 – Minimizar la carga de memoria del usuario**

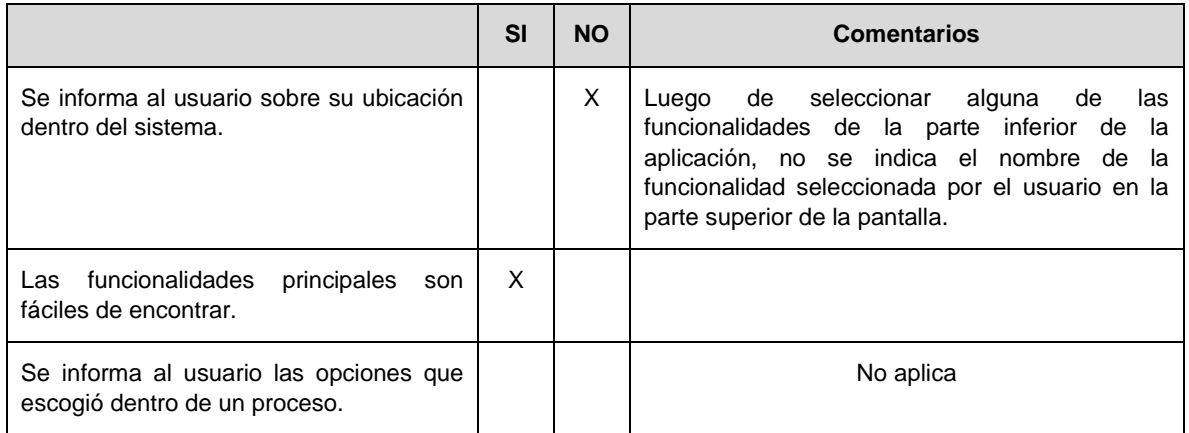

#### **H7 – Personalización y atajos**

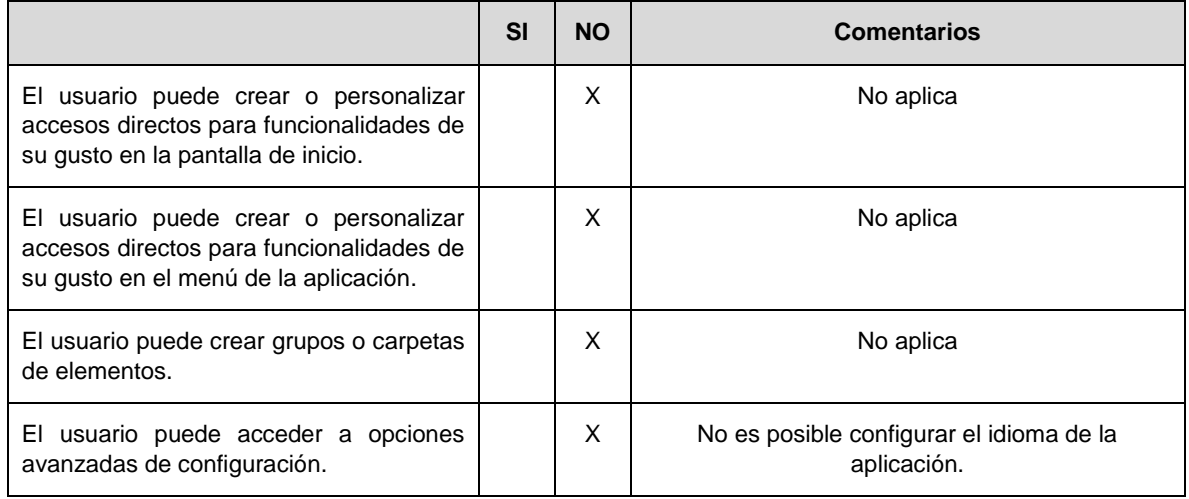

#### **H8 – Eficacia de uso y rendimiento**

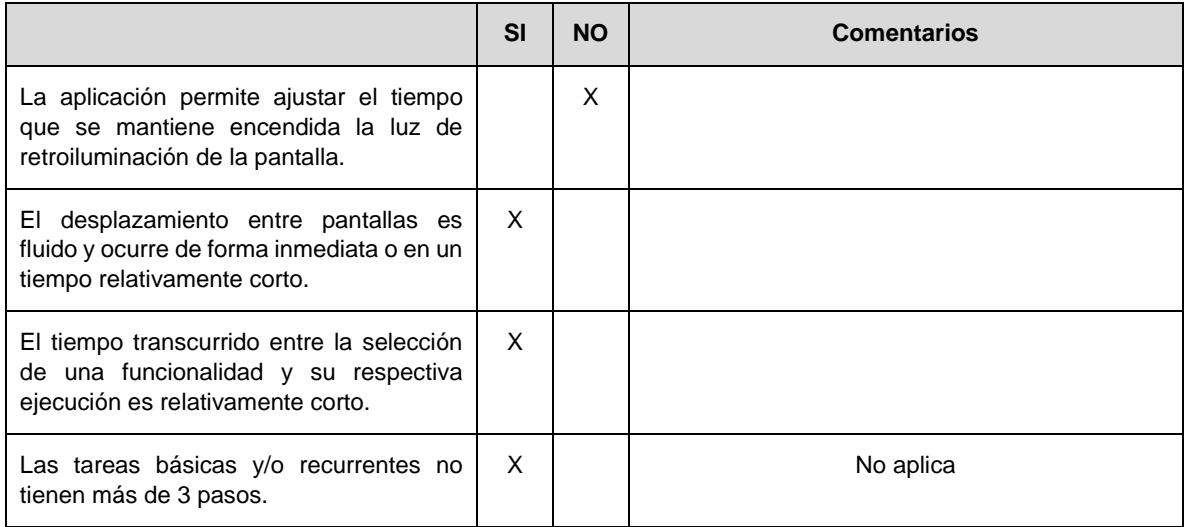

#### **H9 – Diseño estético y minimalista**

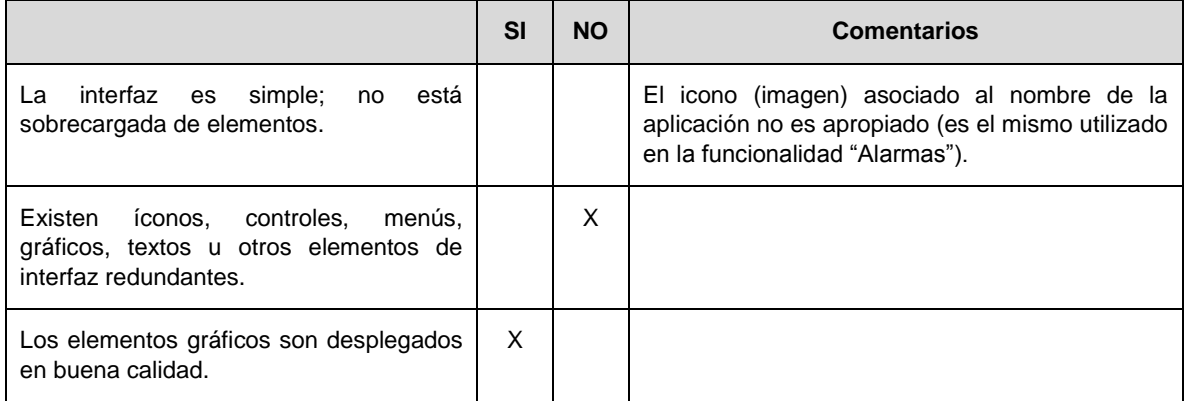

#### **H10 – Ayuda al usuario para recuperarse de errores**

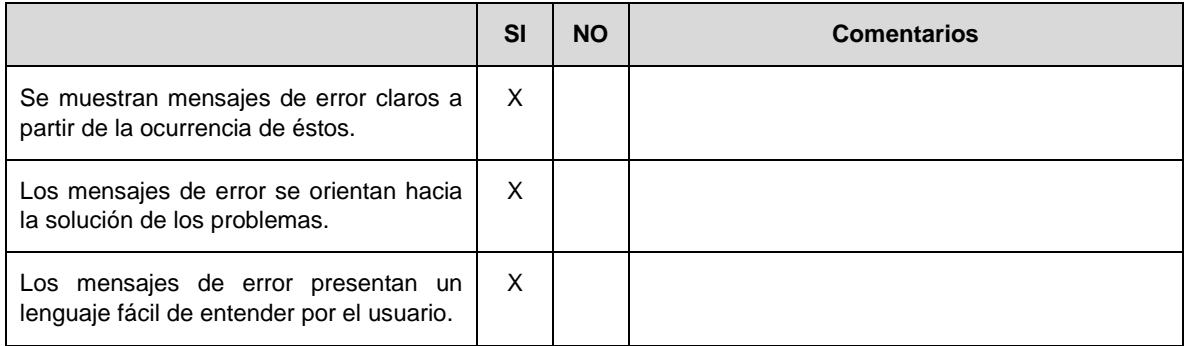

#### **H11 – Ayuda y documentación**

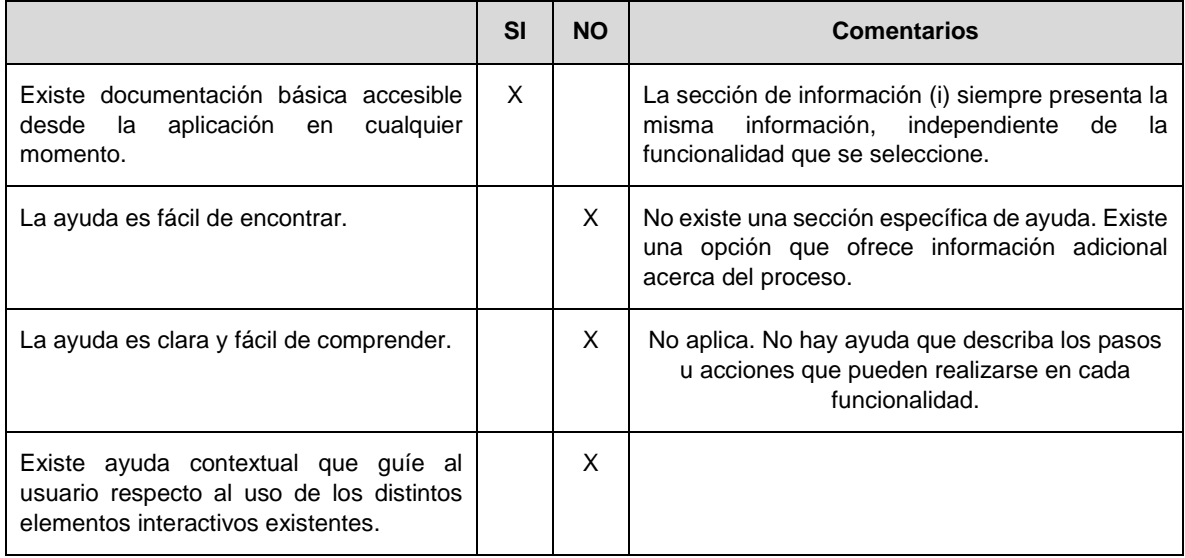

#### **H12 – Interacción física y ergonomía**

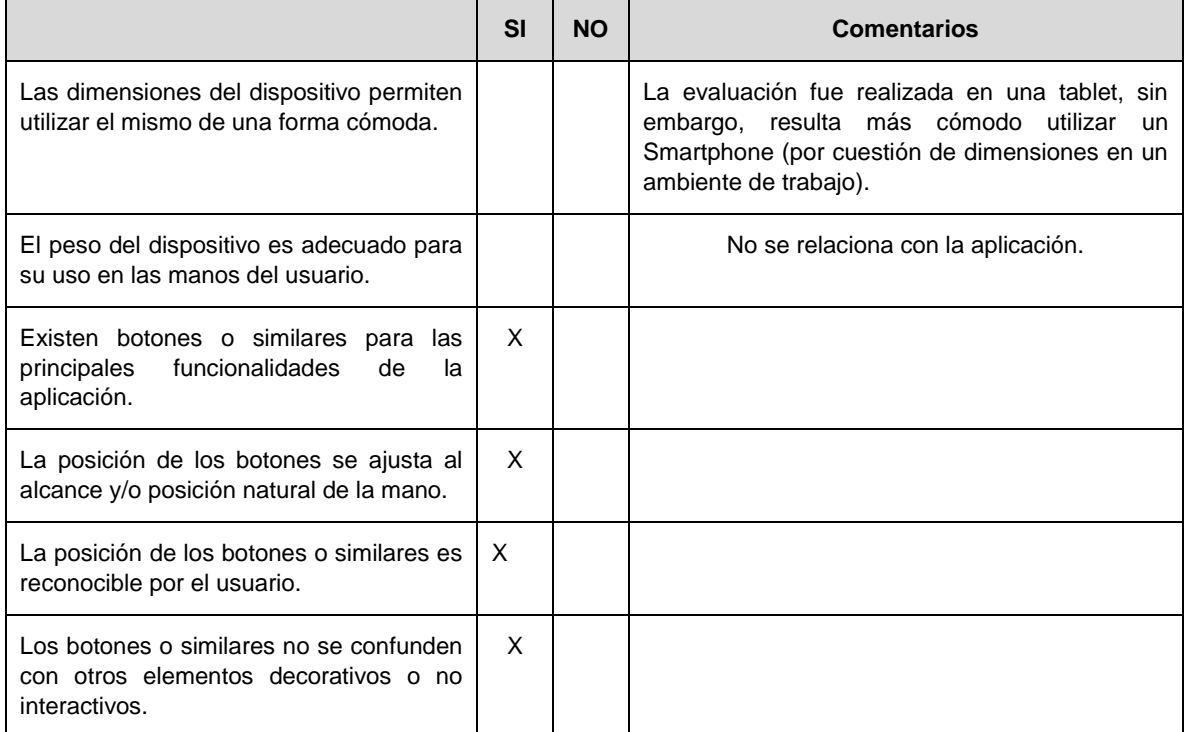

*Tabla 11. CheckList utilizado para la evaluación heurística por parte del ingeniero experto en usabilidad*

# **ANEXO E**

**Articulo Científico**

# **5. Bibliografía**

- [1] T. Granollers Saltiveri, J. Lóres Vidal y J. Cañas Delgado, Diseño de sistemas interactivos centrados en el usuario, Barcelona: UOC, 2005.
- [2] G. Sites, «Metodología gestión de requerimientos,» 2012. [En línea]. [Último acceso: 20 Noviembre 2013].
- [3] P. Molina Moreno, «Especificación de interfaz de usuario: de los requisitos a la generación automática,» Valencia, 2003.
- [4] A. Rodriguez Penin, Sistemas Scada, 2da ed., Barcelona: Marcombo S.A., 2007.
- [5] S. Valencia Aguilar, «Guía Metodológica para diseño de interfaces de usuario par control y supervisión de procesos industriales.,» Medellin, 2012.